# **СИ30**

# **СЧЕТЧИК ИМПУЛЬСОВ**

руководство по эксплуатации

### <span id="page-1-0"></span>Содержание

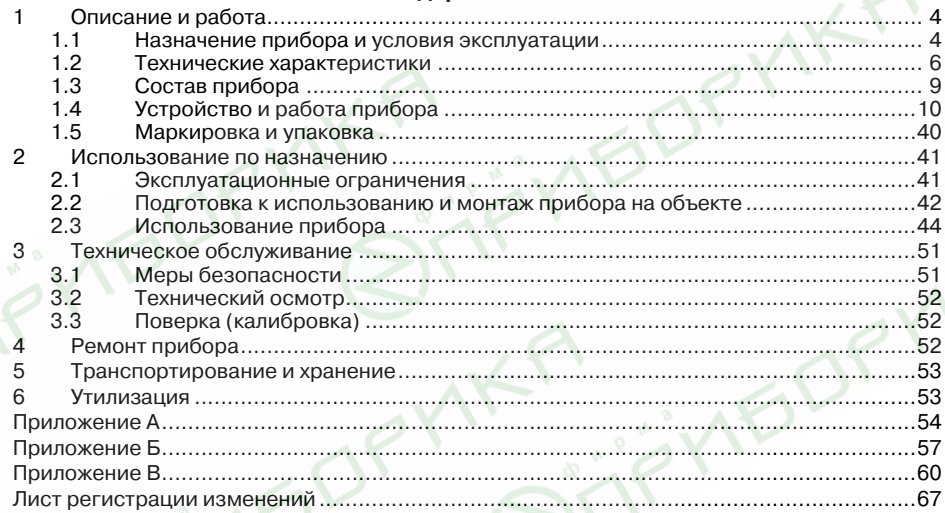

Sir

 $\sum_{i=1}^{n}$ 

Настоящее Руководство по эксплуатации предназначено для ознакомления обслуживающего персонала с устройством, принципом действия, конструкцией, эксплуатацией и техническим обслуживанием счетчика импульсов СИ30, в дальнейшем по тексту именуемого прибор.

Прибор выпускается согласно ТУ 4278>004>46526536>2008. Приборы занесены а Государственный реестр средств измерительной техники, допущенных к применению в Украине, под №

Прибор изготавливается в различных исполнениях, отличающихся друг от друга питанием, конструктивным исполнением, типом встроенных выходных устройств. Информация о исполнении прибора зашифрована в коде полного условного обозначения:

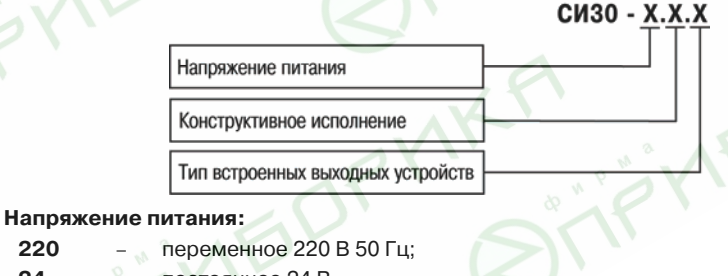

**22024**

– постоянное 24 В.

### **Конструктивное исполнение:**

- **Н**  корпус настенного крепления с размерами 130х105х65 мм и степенью защиты IP44;
- **Щ1**  корпус щитового крепления с размерами 96х96х70 мм и степенью защиты со стороны передней панели IP65;
- **Щ2**  корпус щитового крепления с размерами 96х48х100 мм и степенью защиты со стороны передней панели IP65.

### **Тип встроенного выходного устройства (ВУ):**

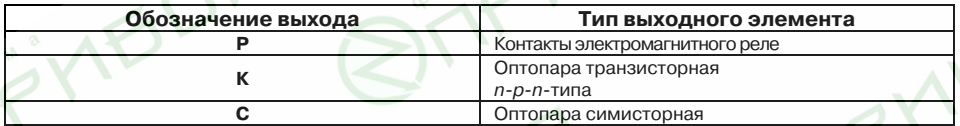

Доступ к работе с прибором разрешен только квалифицированным специалистам, которые ознакомлены с техникой безопасности и с настоящим руководством по эксплуатации.

### <span id="page-4-0"></span>**1Описание и работа**

# <span id="page-4-2"></span><span id="page-4-1"></span>**1.1 Назначение прибора и условия эксплуатации**

1.1.1 СИ30 является универсальным счетчиком, который может быть использован для широкого спектра задач в области автоматизации, и предназначен для подсчета количества поступающих на его входы импульсов как в прямом, так и в обратном направлении и перевода его (количества) в физическую величину (путем умножения на заданный множитель).

1.1.2 Прибор имеет два встроенных выходных устройства ключевого типа для включения-выключения внешнего технологического оборудования при достижении заданных уставок.

1.1.3 Габаритные размеры прибора представлены в таблице 1.1. Габаритные чертежи корпусов приборов приведены в Приложении А.

1.1.4 Степень защиты корпуса типа Н – IP44. Степень защиты корпусов типа Щ1 и Щ2 со стороны лицевой панели IP65.

### **Таблица 1.1 – Габаритные размеры прибора**

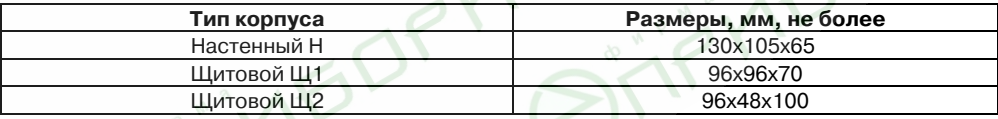

- 1.1.5 Прибор эксплуатируется при следующих условиях:
- закрытые взрывобезопасные помещения без агрессивных паров и газов;
- температура окружающего воздуха от минус 20 до 70 °С;
- верхний предел относительной влажности воздуха не более 95 % при температуре

35 °С и более низких температурах без конденсации влаги;

атмосферное давление от 84 до 106,7 кПа.

По устойчивости к механическим воздействиям при эксплуатации прибор соответствует группе исполнения N2 по ГОСТ 12997>84.

# <span id="page-6-1"></span><span id="page-6-0"></span>**1.2 Технические характеристики**

1.2.1 Основные технические данные прибора представлены в таблице 1.2.

## **Таблица 1.2 – Основные технические данные**

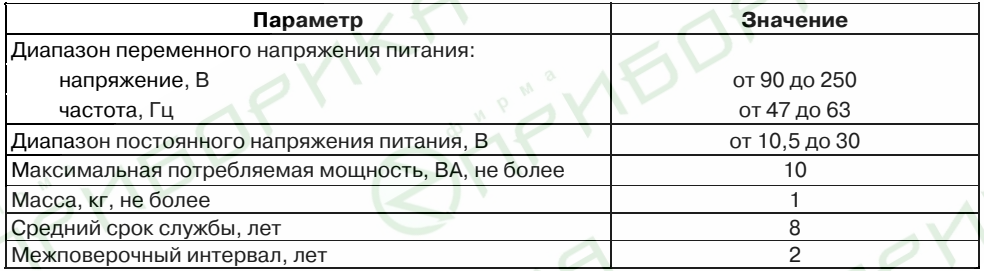

1.2.2 Прибор имеет четыре входа управления. Характеристики входов представлены в таблице 1.3.

### **Таблица 1.3 – Характеристики входов**

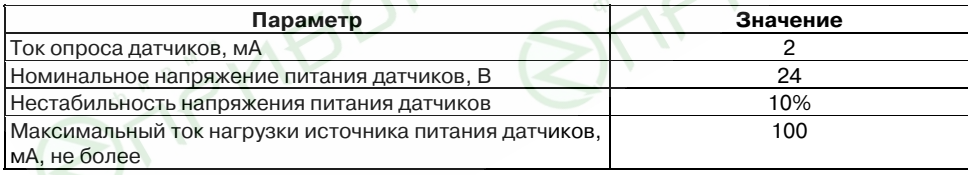

1.2.3 Счетчик импульсов прибора является шестиразрядным. Характеристики счетчика импульсов представлены в таблице 1.4.

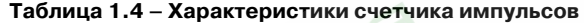

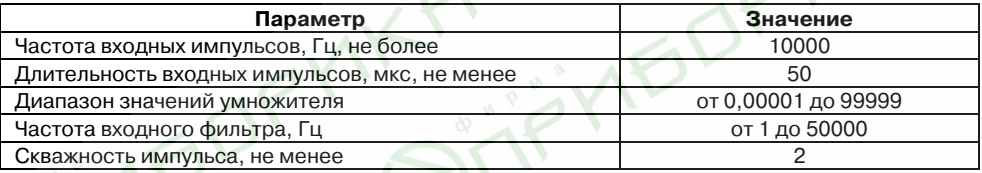

1.2.4 Предел допускаемой основной погрешности ±1 единица младшего разряда в соответствии с ГОСТ 24907.

1.2.5 Основная приведенная погрешность измерения временных отрезков ±1 % в интервале от 0,1 до 999,99 с.

1.2.6 Прибор имеет два выходных устройства. Характеристики выходных устройств представлены в таблице 1.5.

# **Таблица 1.5 – Характеристики выходных устройств**

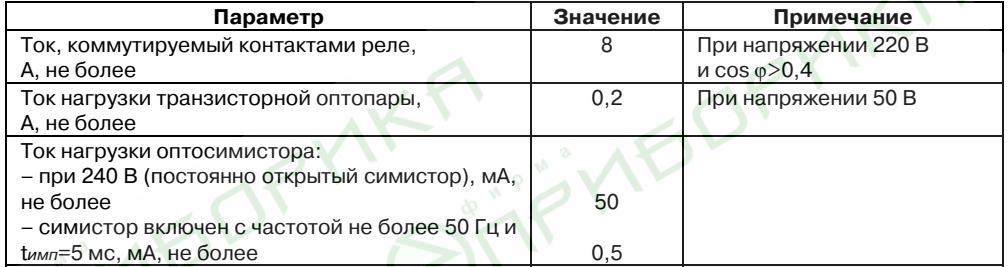

# **1.3 Состав прибора**

Комплектность прибора:

Счетчик импульсов СИ30 Комплект монтажных элементов Компакт>диск «Диск\_СИ30» с программным обеспечением и документацией Паспорт …………………………. 1 шт. Руководство по эксплуатации Гарантийный талон

<span id="page-9-1"></span><span id="page-9-0"></span>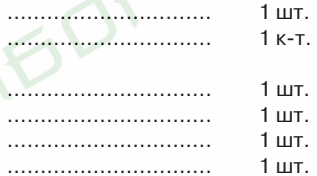

# **1.4 Устройство и работа прибора**

#### **1.4.1Принцип действия**

1.4.1.1Функциональная схема прибора приведена на рисунке 1.1.

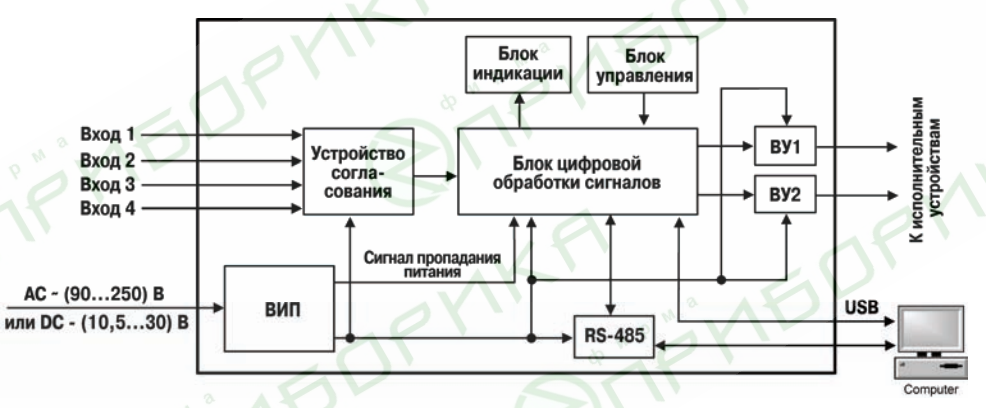

<span id="page-10-1"></span><span id="page-10-0"></span>**Рисунок 1.1 – Функциональная схема** 

Прибор имеет четыре независимых дискретных **входа** для подключения внешних управляющих сигналов. **Устройство согласования** осуществляет функцию преобразования уровней входных сигналов. Обработанные им сигналы поступают на **блок цифровой**  **обработки**, где происходит переназначение входов в соответствии с [режимом счёта](#page-1-0), выбранным пользователем, фильтрация входных сигналов, подсчет подаваемых на входы прибора импульсов, перевод значения счётчика в реальную физическую величину, сравнение с уставкой значения сигнала перед его выводом на **индикатор**, а так же формирование сигналов управления **ВУ** в соответствии с заданным алгоритмом.

**Блок управления** включает в себя кнопки для ввода параметров прибора. **Блок индикации** служит для отображения результатов измерения или параметров настройки прибора на семисегментных индикаторах и состояний счетчика с помощью светодиодных индикаторов. Яркость индикаторов задается параметром *brHt***.** 

**Примечание –** Перечень параметров прибора представлен в Приложении В.

Вторичный источник питания (**ВИП**) в зависимости от исполнения прибора (с переменным или постоянным питанием) осуществляет преобразование питающего напряжения для устройства согласования, блока цифровой обработки, выходных устройств и интерфейсов и формирует сигнал, свидетельствующий о пропадании питающего напряжения.

1.4.1.2К **входам** прибора могут быть подключены:

 коммутационные устройства (контакты кнопок, выключателей, герконов, реле и т.п.);

датчики, имеющие на выходе транзистор n-p-n-типа с открытым коллекторным выходом;

– датчики, имеющие на выходе транзистор *p-n-p*–типа.

Для питания датчиков на винтовой клеммник прибора выведено напряжение 24 В (вывод 13 клеммника).

**Примечание –** На входы (выводы 9>12 клеммника) прибора не допускается подача напряжения вне диапазона от 0 до 24 В.

Для выбора, с каким из типов датчиков будет осуществляться работа, в приборе есть сдвоенный переключатель. Для приборов в корпусах Щ1, Щ2 он располагается на боковой стенке относительно лицевой панели корпуса. Для прибора в корпусе Н переключатель расположен внутри корпуса (для доступа к переключателю необходимо снять крышку прибора, вывинтив четыре винта, скрепляющих крышку с основанием). Внешний вид переключателя показан на рисунке 1.2.

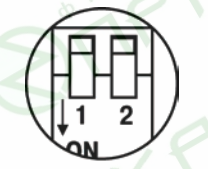

### **Рисунок 1.2 – Внешний вид переключателя**

Состояния переключателей в зависимости от того, с каким из типов датчиков осуществляется работа прибора, представлены в таблице 1.6:

### **Таблица 1.6**

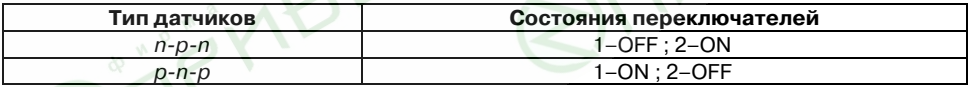

Подключение различных входных устройств представлено на рисунках 1.3, 1.4, 1.5.

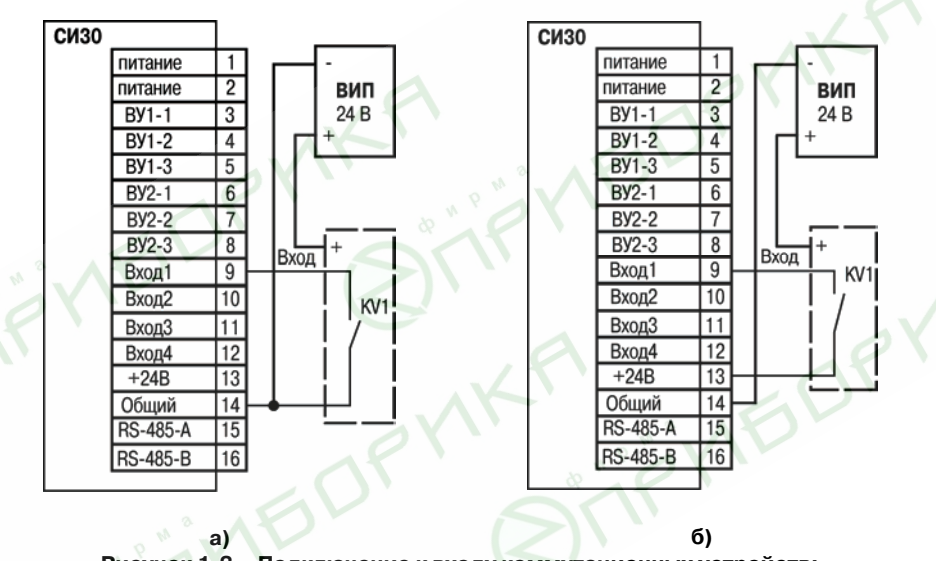

**Рисунок 1.3 – Подключение к входу коммутационных устройств:**  а)при работе с n-p-n датчиками; б)при работе с p-n-р датчиками

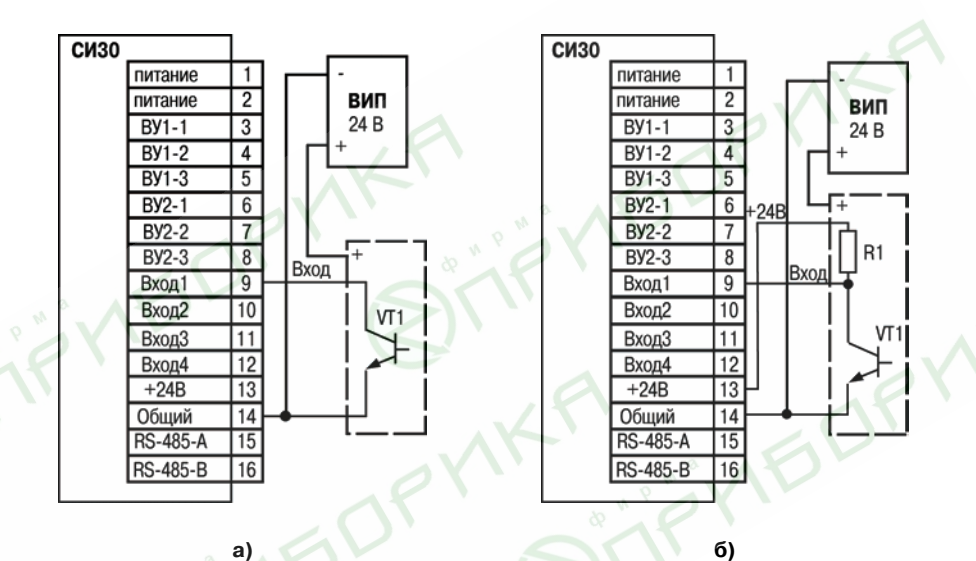

**Рисунок 1.4 – Подключение датчиков, имеющих на выходе транзистор n9p9n типа с открытым коллекторным входом: а) пассивный датчик; б) активный датчик**

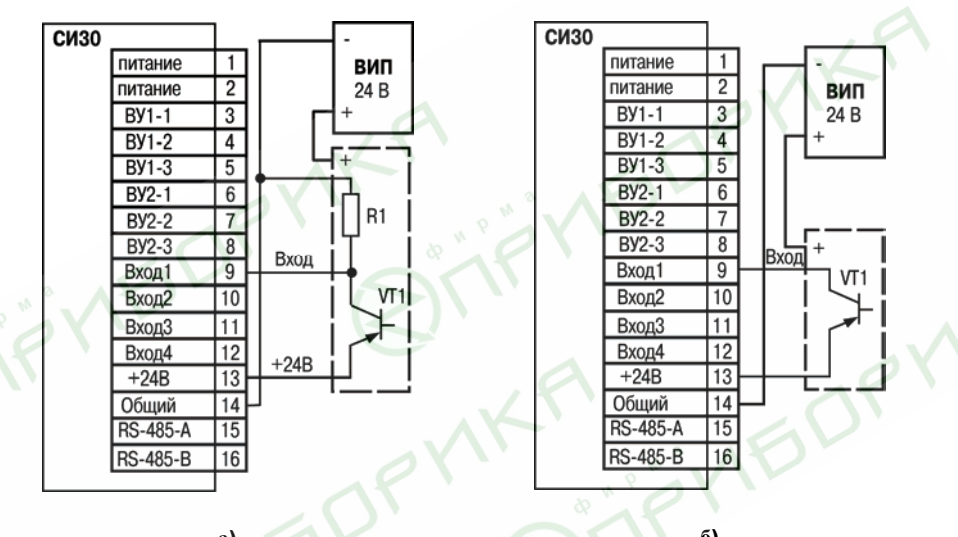

**<sup>а</sup>) б) Рисунок 1.5 – Подключение к входу датчиков,**  имеющих на выходе транзистор p-n-p типа: **а) пассивный датчик; б) активный датчик**

1.4.1.3 **Выходные устройства** управления могут быть выполнены в виде электромагнитного реле (рисунок 1.6), транзисторной оптопары или оптосимистора. Они используются для управления нагрузкой (включения/выключения) непосредственно или через более мощные управляющие элементы, такие как пускатели, твердотельные реле, тиристоры или симисторы. Все выходные устройства имеют гальваническую развязку от схемы прибора.

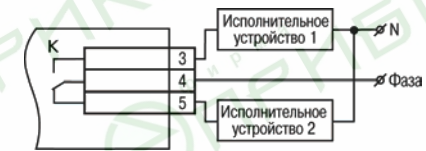

**Рисунок 1.6 – Схема подключения нагрузки к ВУ типа Р** 

Транзисторная оптопара применяется, как правило, для управления низковольтным реле (до 50 В). Схема подключения приведена на рисунке 1.7. Во избежание выхода из строя транзистора из>за большого тока самоиндукции параллельно обмотке реле необходимо устанавливать диод VD1 (типа КД103 или аналогичный).

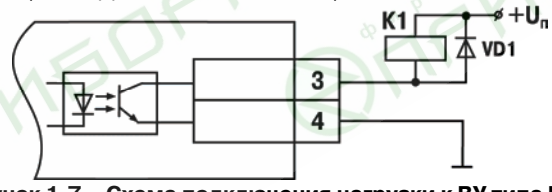

**Рисунок 1.7 – Схема подключения нагрузки к ВУ типа К** 

Оптосимистор включается в цепь управления мощного симистора через ограничивающий резистор R1 по схеме, представленной на рисунке 1.8. Номинал резистора определяет ток управления симистора.

Оптосимистор может также управлять парой встречно>параллельно включенных тиристоров (рисунок 1.9).

Для предотвращения пробоя тиристоров или симисторов из-за высоковольтных скачков напряжения в сети к их выводам рекомендуется подключать фильтрующую RC цепь.

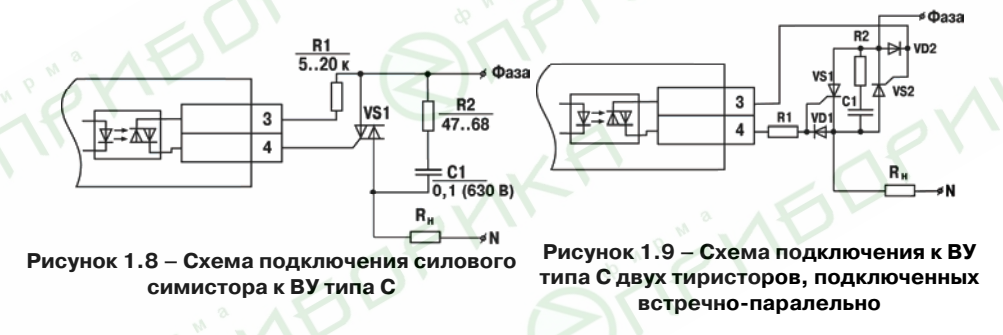

1.4.1.4 В блоке цифровой обработки сигналов поступающие на вход прибора сигналы подвергаются **фильтрации** с помощью двух фильтров. Первый фильтр используется для фильтрации сигналов на счетных входах прибора и характеризуется частотой входного фильтра *FREQ*.

**Примечание –** Перечень параметров прибора представлен в Приложении В.

Параметр *FREQ* в блоке цифровой обработки сигналов пересчитывается в минимальную длительность импульса по следующей формуле:

$$
t_{\min}=\frac{1}{2 \cdot FrEq}
$$

.

Второй фильтр используется для фильтрации сигналов на управляющих входах прибора (задается параметром *Cnt.t* **–** минимальная длительность сигнала на управляющих входах).

1.4.1.5 Связь прибора с ПК осуществляется по интерфейсам **RS485** и **USB**, что дает возможность задавать и редактировать конфигурацию прибора, контролировать его текущее состояние и показания с помощью ПК. Программа «Конфигуратор СИ30» (файл **cfgSI30.exe**) предназначена для считывания, записи и отображения на мониторе ПК параметров прибора, Программа размещена на компакт>диске «Диск\_СИ30», который входит в комплект поставки. Параметры настройки RS>485 представлены в Приложении В.

### **1.4.2Устройство прибора**

1.4.2.1 Прибор конструктивно выполнен в пластмассовом корпусе, предназначенном для щитового или настенного исполнений. Эскизы корпусов с габаритными и установочными размерами приведены в Приложении А. Внешний вид лицевой панели прибора для корпусов настенного (Н) и щитового (Щ1) креплений приведен на рисунок 1.10, щитового (Щ2) крепления – на рисунок 1.11. На лицевой панели расположены элементы управления и индикации.

1.4.2.2 Все элементы прибора размещены на двух печатных платах для щитового (Щ1) и настенного исполнений, на трех печатных платах – для щитового Щ2.

1.4.2.3 Для установки прибора в щит в комплекте поставки прилагаются крепежные элементы.

1.4.2.4 Винтовой клеммник для подсоединения внешних связей у приборов щитового исполнения находится на задней стенке. В приборах настенного исполнения он расположен внутри прибора, а в отверстиях подвода внешних связей установлены резиновые уплотнители.

1.4.2.5 Прибор имеет два семисегментных индикатора. Верхний индикатор красного свечения на шесть знакомест используется в режиме счетчика для отображения текущего значения счетчика, в режиме конфигурации – для отображения названия выбранного параметра. Нижний индикатор зеленого свечения используется в режиме счетчика для отображения значений уставок, в режиме конфигурации – для отображения значения параметра.

**Примечание –** Более подробные сведения о режимах работы прибора представлены в п. 2.3 данного документа.

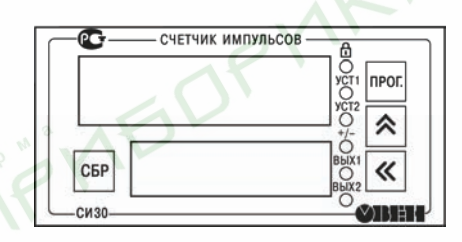

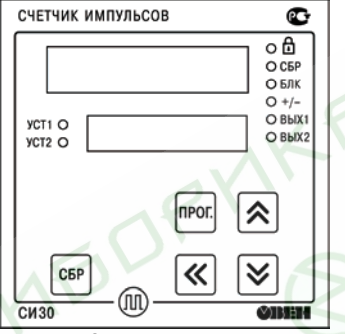

# **Рисунок 1.10 – Внешний вид лицевой панели прибора для корпусов настенного (Н) и щитового (Щ1) креплений**

# **Рисунок 1.11 – Внешний вид лицевой панели прибора для корпуса и щитового (Щ2) крепления**

1.4.2.6 Светодиоды отображают:

 состояние каждого из ВУ («ВЫХ1», «ВЫХ2»): включено (светодиод горит) или выключено (светодиод погашен);

 направление счёта («+/>»): прямое (горящий светодиод), обратное (светодиод погашен).

состояние входов «сброс» и «блокировка» («СБР» и «БЛК»);

наличие блокировки клавиш;

 отображаемую в настоящий момент уставку на нижнем семисегментном индикаторе («УСТ1», «УСТ2»).

**Примечание –** Светодиоды«СБР» и «БЛК» отсутствуют на корпусе щитового исполнения Щ2.

1.4.2.7 Кнопка Тим предназначена:

в режиме счетчика – для смены значений уставок;

 для входа в режим конфигурации из режима счетчика, для перехода к редактированию значения параметра после его выбора, а также для записи нового установленного значения в энергонезависимую память и выхода в режим счетчика.

1.4.2.8 Кнопки | Мин У предназначены:

 в режиме счетчика – для смены уставки, отображаемой на нижнем индикаторе прибора;

для ввода пароля для изменения настроек прибора (если он не равен 0000);

 в режиме конфигурации – для просмотра значения параметров и их редактирования.

Примечание – Кнопка <u>У</u> отсутствует на корпусе щитового исполнения Щ2.

1.4.2.9 Кнопка LC используется (с кнопками LC и LC) для выбора редактируемой цифры при вводе пароля или при изменении значения параметра.

Кнопка <sup>сы используется:</sup>

 в режиме счетчика – так же как и сигнал на входе «Сброс» (если она не заблокирована);

одновременным нажатием и удержанием вместе с кнопкой <sup>прог</sup> - для перехода из режима счетчика в режим конфигурации для настройки параметров интерфейса;

 в режиме конфигурации – для возврата значения параметра до его изменения в процессе редактирования.

# **1.4.3 Режимы счёта**

1.4.3.1 **Прямой счёт** задается при значении параметра *inP=1*. В этом режиме выполняется счёт импульсов от нулевого значения в сторону увеличения. При достижении наибольшей по модулю уставки (U), задаваемой пользователем, происходит срабатывание соответствующего ВУ, и счётчик обнуляется. Пользователь может также установить дополнительную уставку для второго ВУ.

**Примечание –** Уставка задается с той же точностью, что и при счёте физической величины. Множитель может принимать значения от 0,00001 до 99999. Округление производится стандартным образом, в большую сторону, т.е. если в округляемом разряде цифра 5, то в следующий разряд переносится единица.

Функции входов в данном режиме следующие:

- вывод 9 счёт;
- вывод 10 старт/стоп;
- вывод 11 сброс;
- вывод 12 блокировка.

По сигналу старт/стоп счёт останавливается и продолжается с приходом каждого импульса на этот вход. Блокировка действует всё время, пока на этом входе сохраняется уровень «логическая единица».

Диаграмма работы прибора в режиме прямого счёта показана на рисунке 1.12. Замыкание ВУ по достижению уставки происходит на время, задаваемое пользователем (параметр *oUt=3*)**.** 

Длительности нахождения ВУ в замкнутом состоянии (параметры *t1***,** *t2*) задаются пользователем. По достижению уставки значение счета обнуляется, и счетчик продолжает счет от нулевого значения (параметр **SPA=**rESEE).

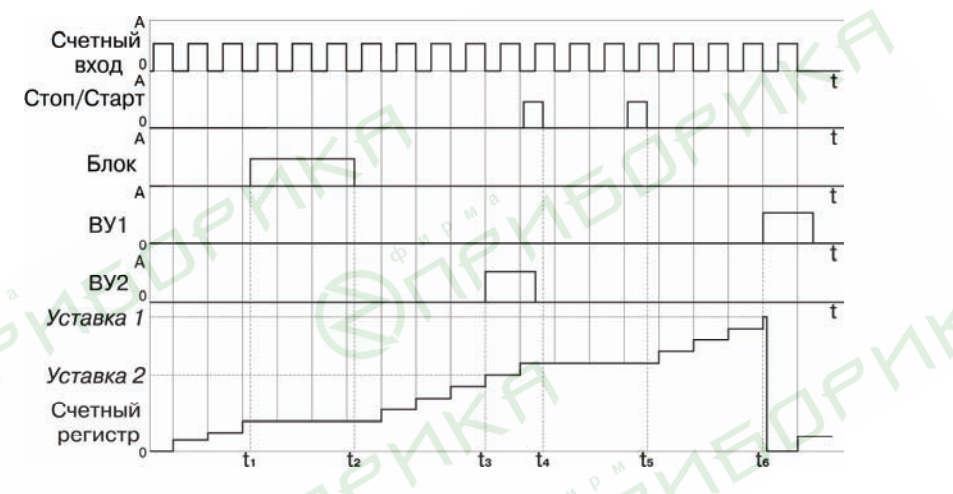

 ${t<sub>1</sub>-t<sub>2</sub>}$  – сигнал блокировки счетного входа;

 $t_{3}$  – момент срабатывания ВУ2 при совпадении значений счетного регистра и уставки 2;

- ${t<sub>4</sub>-t<sub>5</sub>}$  сигнал стоп-старт счета;
- 
- $t_{6}$  момент срабатывания ВУ1 при совпадении значений счетного регистра и уставки 1

**Рисунок 1.12 – Диаграмма работы прибора в режиме прямого счета** 

1.4.3.2 **Обратный счёт** задается при значении параметра *inP=2*. В этом режиме выполняется счёт импульсов от наибольшей по модулю уставки до нуля в сторону уменьшения. По достижении нуля происходит срабатывание соответствующего ВУ, и производится запись в счётный регистр значения уставки. Пользователь может также установить дополнительную уставку для второго ВУ.

**Примечание –** Уставка задается с той же точностью, что и при счёте физической величины. Множитель может принимать значения от 0,00001 до 99999. Округление производится стандартным образом, в большую сторону, т.е. если в округляемом разряде цифра 5, то в следующий разряд переносится единица.

Функции входов в данном режиме следующие:

- вывод 9 счёт;
- вывод 10 старт/стоп;
- вывод 11 сброс;
- вывод 12 блокировка.

Диаграмма работы прибора в режиме обратного счёта показана на рисунке 1.13. Замыкание ВУ по достижению уставки происходит на время, задаваемое пользователем (параметр *oUt=3*)**.** 

Длительности нахождения ВУ в замкнутом состоянии (параметры *t1***,** *t2*) задаются пользователем. По достижению уставки значение счета обнуляется, и счетчик продолжает счет от нулевого значения (параметр *SPM=RESET*).

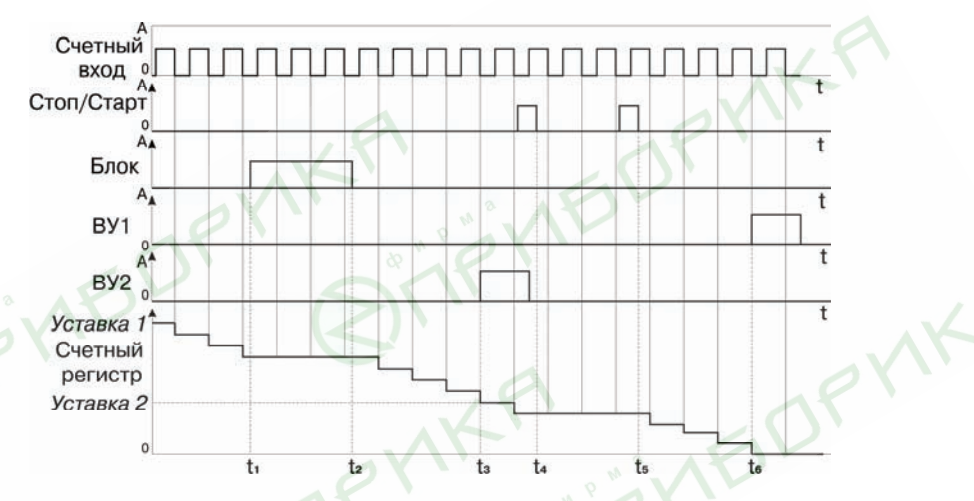

 ${t,-t<sub>2</sub>}$  – сигнал блокировки счетного входа;

 $t<sub>3</sub>$  – момент срабатывания ВУ2 при совпадении значений счетного регистра и уставки 2;

- ${t<sub>4</sub> t<sub>5</sub>}$  сигнал стоп-старт счета;
- $t_{\rm e}$  момент срабатывания ВУ1 при совпадении значений счетного регистра и уставки 1

# **Рисунок 1.13 – Диаграмма работы прибора в режиме обратного счета**

1.4.3.3 **Режим командного счёта** задается при значении параметра *inP=3*. В данном случае используется два входа. На первый вход подаются счётные импульсы, состояние второго входа определяет направление счёта. При наличии на втором выходе «логического нуля» счётчик увеличивает своё значение, при наличии «логической единицы» – уменьшает. Пользователь имеет возможность задавать две уставки (*U1*, *U2*). В случае если уставки имеют одинаковые знаки, обнуление счётчика происходит только по той, значение которой больше по модулю; если разные – по значению каждой из уставок. В случае если уставка равна нулю, она считается отключенной, и срабатывания по ней не происходит.

**Примечание –** Уставка задается с той же точностью, что и при счёте физической величины. Множитель может принимать значения от 0,00001 до 99999. Округление производится стандартным образом, в большую сторону, т.е. если в округляемом разряде цифра 5, то в следующий разряд переносится единица.

Функции входов в данном режиме следующие:

- вывод 9 счёт;
- вывод 10 направление счёта;
- вывод 11 сброс;
- вывод 12 блокировка;

Блокировка действует всё время, пока на этом входе сохраняется уровень «логической единицы».

Диаграмма работы прибора в режиме командного счета, когда уставки имеют одинаковый знак, представлена рисунке 1.14. Диаграмма работы прибора в режиме командного счета, когда уставки имеют разный знак, представлена рисунке 1.15. Замыкание ВУ по достижению уставки происходит на время, задаваемое пользователем **(**параметр *oUt=3***).** 

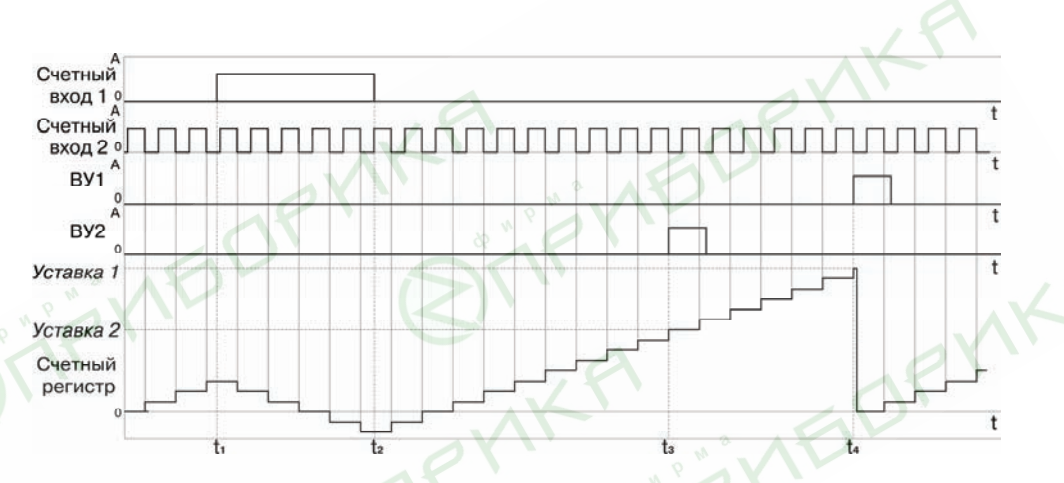

 $\{t,-t\}$  – уменьшение значения счетного регистра (появление импульса на счетном входе 2);  $t<sub>3</sub>$  – момент срабатывания ВУ2 при совпадении значений счетного регистра и уставки 2;

 $t_{4}$  – момент срабатывания ВУ1 при совпадении значений счетного регистра и уставки 1

## **Рисунок 1.14 – Диаграмма работы прибора в режиме командного счета, когда уставки имеют одинаковый знак**

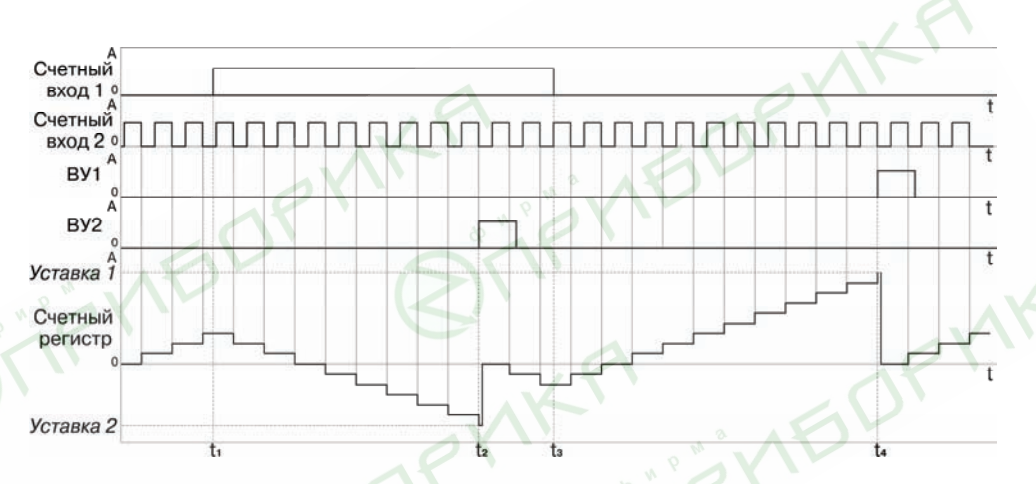

 $\{t_1-t_3\}$  – уменьшение значения счетного регистра (появление импульса на счетном входе 2);

- $t<sub>2</sub>$  момент срабатывания ВУ2 при совпадении значений счетного регистра и уставки 2;
- $t<sub>4</sub>$  момент срабатывания ВУ1 при совпадении значений счетного регистра и уставки 1

# **Рисунок 1.15 – Диаграмма работы прибора в режиме командного счета, когда уставки имеют разный знак**

Длительности нахождения ВУ в замкнутом состоянии (параметры *t1***,** *t2*) задаются пользователем. По достижению уставки значение счета обнуляется, и счетчик продолжает счет от нулевого значения (параметр **SPn=**-ESEE).

1.4.3.4 **Режим индивидуального счёта** задается при значении параметра *inP=4***.** В этом случае используется два счётных входа. Импульсы, поступающие на первый вход, приводят к увеличению значения счётчика, импульсы, поступающие на второй вход, приводят к его уменьшению. В данном случае используется две уставки (*U1*, *U2*). По достижении каждой из уставок, замыкается ВУ, соответствующее этой уставке.

Если уставки имеют разные знаки (одна больше нуля, а вторая меньше), то сброс в ноль происходит при достижении каждой из уставок. Если же обе уставки имеют один знак, то по достижению меньшей по модулю уставки сброса не происходит. При этом ВУ, соответствующее меньшей по модулю уставке, срабатывает каждый раз по достижению этой уставки, независимо от направления счёта.

**Примечание –** Уставка задается с той же точностью, что и при счёте физической величины. Множитель может принимать значения от 0,00001 до 99999. Округление производится стандартным образом, в большую сторону, т.е. если в округляемом разряде цифра 5, то в следующий разряд переносится единица.

Функции входов в данном режиме следующие:

- вывод 9 счёт 1;
- вывод 10 счёт 2;
- вывод 11 сброс;
- вывод 12 блокировка.

Блокировка действует всё время, пока на этом входе сохраняется уровень «логической единицы».

Диаграмма работы прибора в режиме индивидуального счета, когда уставки имеют одинаковый знак, представлена на рисунке 1.16. Диаграмма работы прибора в режиме индивидуального счета, когда уставки имеют разный знак, представлена на рисунке 1.17. Замыкание ВУ по достижению уставки происходит на время, задаваемое пользователем **(**параметр *oUt=3***).** 

Длительности нахождения ВУ в замкнутом состоянии (параметры *t1***,** *t2*) задаются пользователем. По достижению уставки значение счета обнуляется, и счетчик продолжает счет от нулевого значения (параметр *SPM=rESEt*).

1.4.3.5 **Режим реверсивного счета** задается при значении параметра *inP=5***.** В этом случае используется два счётных входа. Импульсы, поступающие на первый вход, приводят к увеличению значения счётчика, направление счёта меняется циклически с приходом каждого нового импульса на второй вход. В данном случае используется две уставки (*U1*, *U2*). По достижении каждой из уставок, замыкается ВУ, соответствующее этой уставке.

После подачи питания прибор должен находиться в состоянии прямого счёта.

**Примечание –** Уставка задается с той же точностью, что и при счёте физической величины. Множитель может принимать значения от 0,00001 до 99999. Округление производится стандартным образом, в большую сторону, т.е. если в округляемом разряде цифра 5, то в следующий разряд переносится единица.

Функции входов в данном режиме следующие:

- вывод 9 счёт;
- вывод 10 смена направления счёта (реверс);
- вывод  $11 -$  сброс:
- −вывод 12 – блокировка.

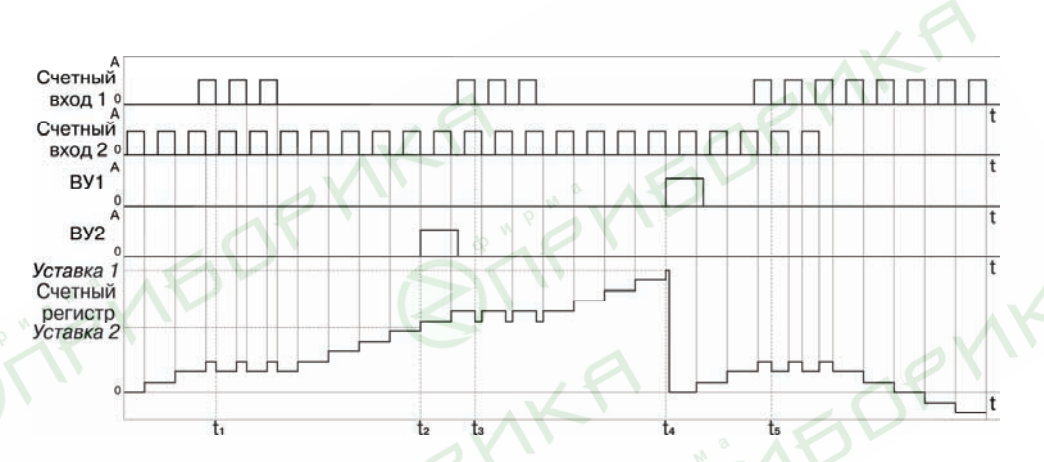

 $t_{1}$ ,  $t_{3}$ ,  $t_{5}$  – моменты уменьшения значения счетного регистра (появление импульса на счетном входе 2);

t, - момент срабатывания ВУ2 при совпадении значений счетного регистра и уставки 2;

 $t<sub>a</sub>$  – момент срабатывания ВУ1 при совпадении значений счетного регистра и уставки 1

### **Рисунок 1.16 – Диаграмма работы прибора в режиме индивидуального счета, когда уставки имеют одинаковый знак**

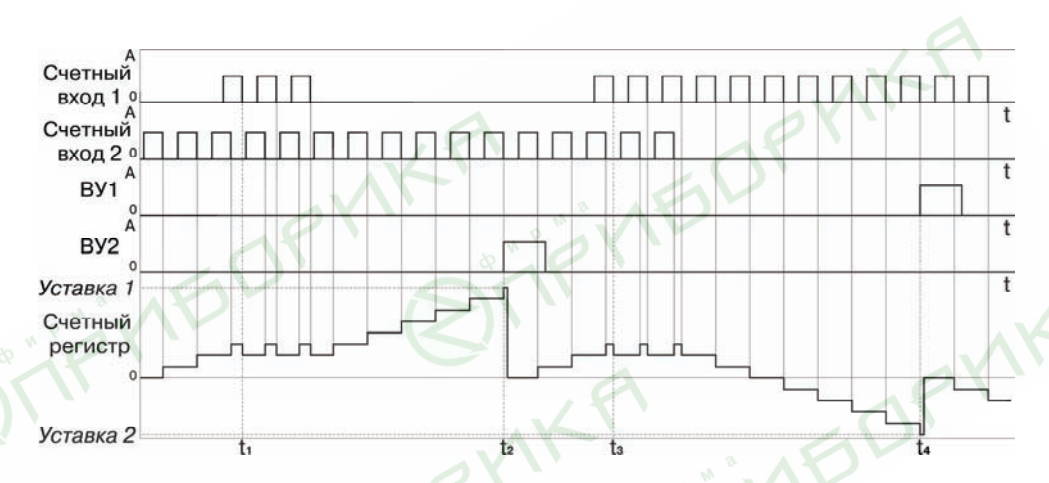

 $t_1$ ,  $t_3$  – моменты уменьшения значения счетного регистра (появление импульса на счетном входе 2);

 $t<sub>2</sub>$  – момент срабатывания ВУ2 при совпадении значений счетного регистра и уставки 2;

 $t<sub>4</sub>$  – момент срабатывания ВУ1 при совпадении значений счетного регистра и уставки 1

# **Рисунок 1.17 – Диаграмма работы прибора в режиме индивидуального счета, когда уставки имеют разный знак**

Блокировка действует всё время, пока на этом входе сохраняется уровень «логической единицы».

Диаграмма работы прибора в режиме реверсивного счета, когда уставки имеют одинаковый знак, представлена на рисунке 1.18.

Диаграмма работы прибора в режиме реверсивного счета, когда уставки имеют разный знак, представлена на рисунке 1.19.

Замыкание ВУ по достижению уставки происходит на время, задаваемое пользователем (параметр *oUt=3*)**.** 

Длительности нахождения ВУ в замкнутом состоянии (параметры *t1***,** *t2*) задаются пользователем. По достижению уставки значение счета обнуляется, и счетчик продолжает счет от нулевого значения (параметр *SPA=FESEL*).

1.4.3.6 **Квадратурный режим** (работа с энкодерами) задается при значении параметра *inP=6*. В этом режиме направление счёта определяется по меандрам на двух входах. Если первый меандр опережает второй, счётчик считает импульсы по первому входу в режиме увеличения; если отстаёт – в режиме уменьшения. В данном случае используется две уставки (*U1*, *U2*). По достижении каждой из уставок, замыкается ВУ, соответствующее этой уставке.

**Примечание –** Уставка задается с той же точностью, что и при счёте физической величины. Множитель может принимать значения от 0,00001 до 99999. Округление производится стандартным образом, в большую сторону, т.е. если в округляемом разряде цифра 5, то в следующий разряд переносится единица.

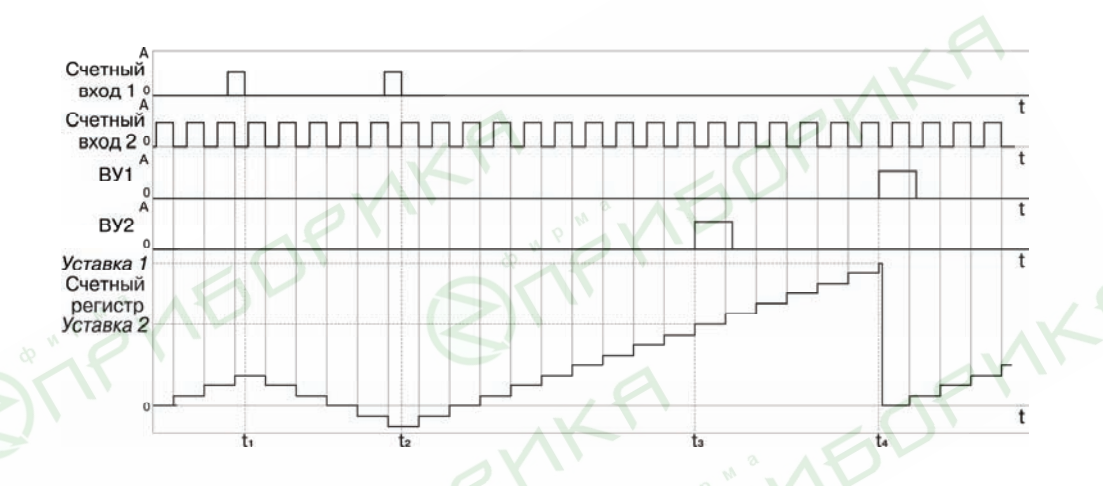

 $t_1, t_2$  – моменты изменения направления счета (появление импульса на счетном входе 2);

 $t<sub>3</sub>$  – момент срабатывания ВУ2 при совпадении значений счетного регистра и уставки 2;

 $t_{4}$  – момент срабатывания ВУ1 при совпадении значений счетного регистра и уставки 1

## **Рисунок 1.18 – Диаграмма работы прибора в режиме реверсивного счета, когда уставки имеют одинаковый знак**

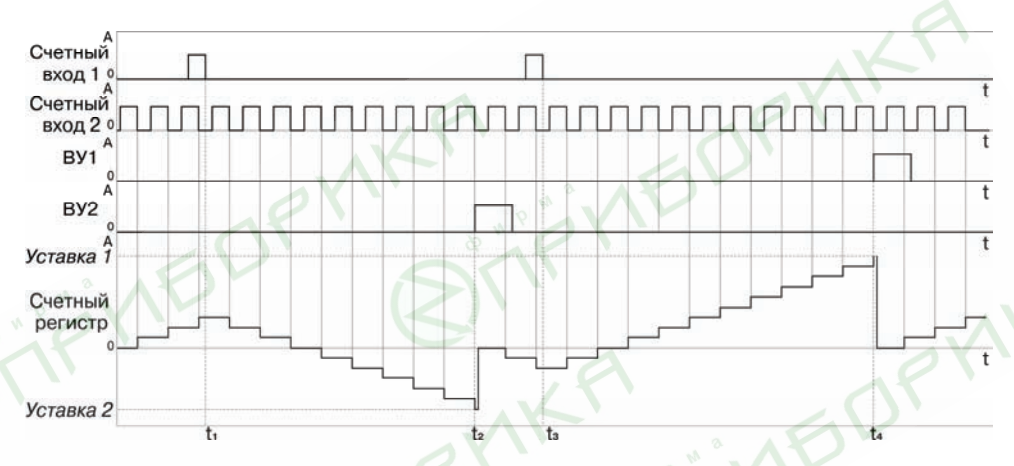

 $t_1, t_2$  – моменты изменения направления счета (появление импульса на счетном входе 2);  $t_{2}$  – момент срабатывания ВУ2 при совпадении значений счетного регистра и уставки 2;  $t<sub>4</sub>$  – момент срабатывания ВУ1 при совпадении значений счетного регистра и уставки 1

# **Рисунок 1.19 – Диаграмма работы прибора в режиме реверсивного счета, когда уставки имеют разный знак**

Функции входов в данном режиме следующие:

- вывод 9 счёт 1;
- вывод 10 счёт 2;
- вывод 11 сброс;
- вывод 12 блокировка;

Блокировка действует всё время, пока на этом входе сохраняется уровень «логической единицы».

Диаграмма работы прибора в квадратурном режиме, когда уставки имеют одинаковый знак, представлена на рисунке 1.20.

Диаграмма работы прибора в квадратурном режиме, когда уставки имеют разный знак, представлена рисунке 1.21.

Замыкание ВУ по достижению уставки происходит на время, задаваемое пользователем **(**параметр *oUt=3***).** 

Длительности нахождения ВУ в замкнутом состоянии (параметры *t1***,** *t2*) задаются пользователем. По достижению уставки значение счета обнуляется, и счетчик продолжает счет от нулевого значения (параметр **SPA=**-ESEE).

**Примечание –** По достижению физического предела счёта (в случаях, когда не происходит обнуление счетчика по достижению уставки) прибор переносит результат переполнения и продолжает счёт.

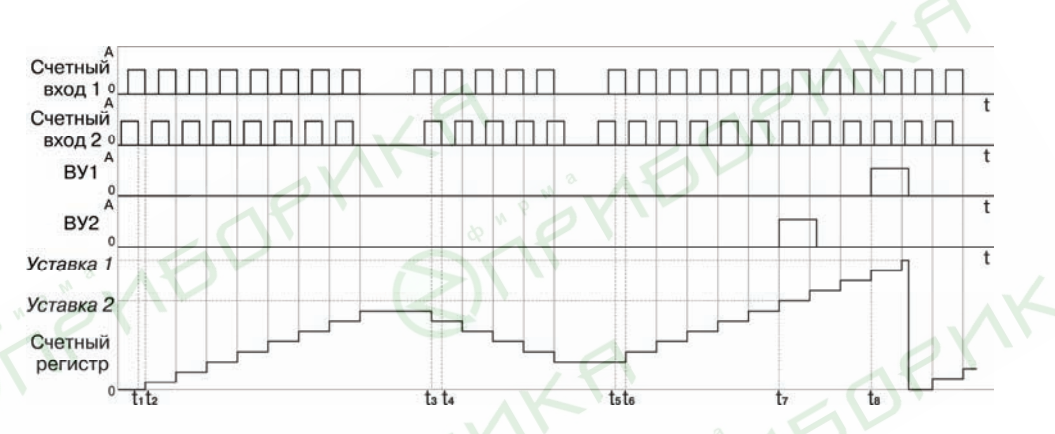

 $t_1, t_2, t_3, t_4$  – меандр по входу 1 опережает меандр по входу 2,

счётчик считает в режиме увеличения значения счетного регистра;

 $t_{3}$ ,  $t_{4}$  – меандр по входу 1 отстает от меандра по входу 2,

счётчик считает в режиме уменьшения значения счетного регистра;

 $t -$  момент включения ВУ2 на время превышения счетным регистром значения уставки 2;

 $t_{\circ}$  – момент включения ВУ1 на время превышения счетным регистром значения уставки 1

**Рисунок 1.20 – Диаграмма работы прибора в квадратурном режиме, когда уставки имеют одинаковый знак**

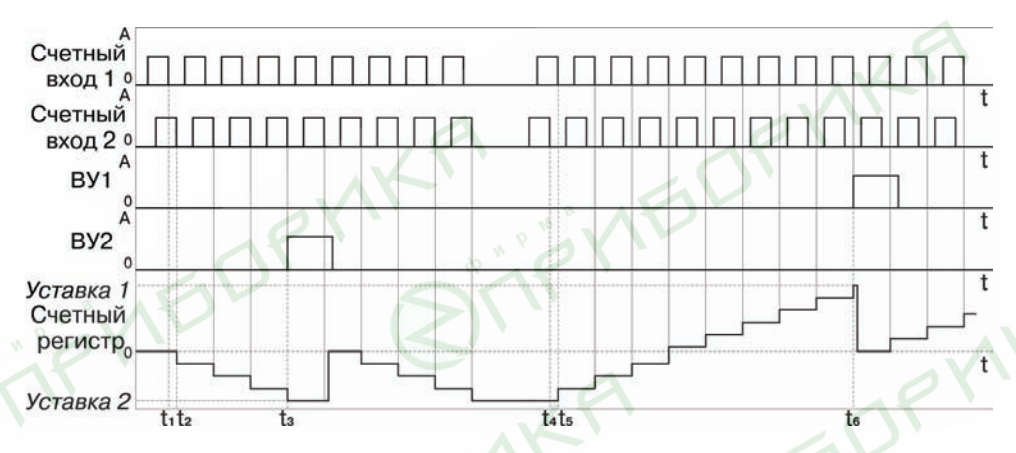

 $t_1, t_2$  - меандр по входу 1 отстает то меандра по входу 2,

счётчик считает в режиме увеличения значения счетного регистра;

 $t<sub>3</sub>$  - момент срабатывания ВУ2 при совпадения значений счетного регистра и уставки 2

 $t_{4}$ ,  $t_{5}$  - меандр по входу 1 опережает меандр по входу 2,

счётчик считает в режиме увеличения значения счетного регистра;

 $t_{s}$  - момент срабатывания ВУ1 при совпадения значений счетного регистра и уставки 1

**Рисунок 1.21 – Диаграмма работы прибора в квадратурном режиме, когда уставки имеют разный знак** 

#### <span id="page-40-0"></span>**1.5Маркировка и упаковка**

- 1.5.1 При изготовлении на прибор наносятся:
- <span id="page-40-1"></span>товарный знак и наименование предприятия-изготовителя;
- условное обозначение исполнения прибора;
- обозначение степени защиты корпуса;
- диапазон напряжения питания и потребляемая мощность;
- знак утверждения типа средств измерений;
- знак соответствия требованиям нормативных документов;
- штрих>код;
- заводской номер прибора и год выпуска.

1.5.2 Упаковка прибора производится в соответствии с ГОСТ 23170 в потребительскую тару, выполненную из гофрированного картона по ГОСТ 7933.

#### **2Использование по назначению**

#### **2.1Эксплуатационные ограничения**

2.1.1 К эксплуатации и монтажу прибора должны допускаться только лица, имеющие необходимую квалификацию, изучившие данное руководство по эксплуатации и прошедшие инструктаж по технике безопасности.

**ВНИМАНИЕ!** В связи с наличием на винтовом клеммнике опасного для жизни напряжения приборы, изготовленные в корпусах щитового исполнения (Щ1 и Щ2), должны устанавливаться в щитах управления только квалифицированными специалистами.

2.1.2 Прибор подлежит в процессе эксплуатации периодическому обслуживанию. Эксплуатация прибора должна осуществляться в соответствии с требованиями технических условий и настоящего руководства по эксплуатации.

2.1.3 Эксплуатировать прибор допускается только при условиях, изложенных в п. 1.1. Не допускается попадание влаги на выходные контакты винтового клеммника и внутренние элементы прибора. Запрещается использование прибора в агрессивных средах с содержанием в атмосфере кислот, щелочей, масел и т.п.

2.1.4 В приборе используется опасное для жизни напряжение. Любые подключения к прибору и работы по его техническому обслуживанию производятся только при отключенном питании прибора и подключенных к нему устройств.

2.1.5 Запрещается самостоятельно разбирать и производить ремонт прибора.

<span id="page-41-2"></span><span id="page-41-1"></span><span id="page-41-0"></span>41

#### <span id="page-42-1"></span><span id="page-42-0"></span>**2.2Подготовка к использованию и монтаж прибора на объекте**

2.2.1 Используя входящие в комплект поставки монтажные элементы крепления, необходимо установить прибор на штатное место и закрепить его. Габаритные и присоединительные размеры приборов, выполненных в различных вариантах корпусов, приведены в Приложении А.

2.2.2 Следует проложить линии связи, предназначенные для управляющих сигналов, соединения прибора с сетью питания и исполнительными механизмами. При выполнении монтажных работ необходимо применять только стандартный инструмент. Схемы подключения приведены в Приложении Б.

2.2.3 При монтаже внешних связей необходимо обеспечить их надежный контакт с винтовым клеммником прибора, для чего рекомендуется тщательно зачистить и залудить их концы. В корпусах настенного исполнения конические части уплотняющих втулок срезать таким образом, чтобы втулка плотно прилегала к поверхности кабеля. Сечение жил не должно превышать  $1 \text{ mm}^2$ .

### **Примечания**

1 Кабельные вводы прибора настенного исполнения рассчитаны на подключение кабелей с наружным диаметром от 6 до 12 мм.

2 Для уменьшения трения между резиновой поверхностью втулки и кабеля рекомендуется применять тальк, крахмал и т.д.

2.2.4 Подсоединение проводов во всех вариантах корпусов осуществляется под винт. Для доступа к винтовому клеммнику в приборе настенного исполнения необходимо снять верхнюю крышку с прибора.

**ВНИМАНИЕ!** Запрещается объединять вывод 14 (общий) прибора с заземлением оборудования. Не допускается прокладка линий управляющих сигналов в одном жгуте с силовыми проводами, создающими высокочастотные или импульсные помехи.

2.2.5 После подключения всех необходимых связей следует подать на прибор питание.

# <span id="page-44-0"></span>**2.3 Использование прибора**

Прибор может функционировать в одном из двух режимов:

- <span id="page-44-1"></span>режим счетчика;
- режим конфигурации.

#### **2.3.1Режим счетчика**

2.3.1.1Режим счетчика является основным эксплуатационным режимом.

2.3.1.2 В данном режиме верхний индикатор прибора отображает текущее значение счетчика, нижний индикатор отображает значения уставки.

2.3.1.3Кнопки  $\mathbb{R}$  и  $\mathbb{Y}$  используются для смены уставки, отображаемой на нижнем индикаторе прибора. При этом отображение уставки сопровождается свечением соответствующего уставке светодиода на лицевой панели прибора.

2.3.1.4Кнопка <sup>прог</sup> используется (путем короткого нажатия) для изменения значений уставок (если не заблокировано изменение значений уставок). При редактировании уставки выбор необходимого значения осуществляется кнопками  $\mathbb{K}, \mathbb{K}$  (отсутствует на корпусе щитового исполнения Щ2) и  $\infty$ . На верхнем индикаторе отображается, какая из уставок редактируется (U1 или U2). Выход из редактирования уставок осуществляется повторным нажатием кнопки .

2.3.1.5Кнопка <sup>съв</sup>, если не заблокирован сброс прибора, используется, так же как и сигнал на входе «Сброс».

### **2.3.2Режим конфигурации**

2.3.2.1Режим конфигурации предназначен для изменения и записи энергонезависимую память прибора требуемых при эксплуатации рабочих параметров. Заданные значения сохраняются при выключении питания в памяти прибора.

2.3.2.2 Переход из режима счетчика в режим конфигурации осуществляется нажатием и удержанием кнопки **проседение не менее 2 секунд. После этого** необходимо ввести четырехзначный пароль для изменения настроек прибора (если он не равен 0000), воспользовавшись кнопками  $\frac{1}{2}$  (отсутствует на корпусе шитового исполнения Ш2) и  $\frac{1}{2}$ 

**Примечание –** Если утеряно значение введенного пароля, вход в режим конфигурации можно осуществить введя пароль, равный 1098. При вводе этого значения пароль будет сброшен в 0000.Не рекомендуется устанавливать значение пароля пользователя, равным 1098, так как в данном случае при каждом вводе пароля его значение будет обнуляться.

2.3.2.3Просмотр значений параметров осуществляется кнопками | отсутствует на корпусе шитового исполнения Щ2) и  $\hat{\mathcal{R}}$ . Вход/выход в/из режим(а) редактирования выбранного параметра осуществляется кнопкой <sup>neor</sup>. В режиме редактирования параметра выбор необходимого значения осуществляется кнопками  $\ll$ ,  $\ll$  (отсутствует на корпусе щитового исполнения Щ2) и .

**Примечание –** В случае отсутствия воздействий пользователя на кнопки прибора в течение 2 минут в режиме редактирования параметра прибор автоматически восстанавливает его значение и возвращается в режим просмотра параметров.

2.3.2.4 Для параметра «Возврат на заводские настройки» дополнительно требуется ввод пароля (независимо от его значения) для подтверждения сброса всех параметров прибора в заводские значения.

2.3.2.5Для выхода из режима настроек достаточно нажать и удерживать кнопку [[[POIL] не менее 2 секунд.

**Примечание –** В случае отсутствия воздействий пользователя на кнопки прибора в течение 3 минут в режиме настроек прибор автоматически возвращается в режим счета.

Параметры настройки прибора и отображение на индикаторе возможных значений каждого из параметров представлены на рисунках 2.1, 2.2.

Переход из режима счета в режим настроек параметров связи с ПК осуществляется одновременным нажатием и удержанием кнопок **простителя в течение не менее 2 секунд.** После этого необходимо ввести четырехзначный пароль для изменения настроек прибора (если он не равен 0000), воспользовавшись кнопками  $\frac{1}{x}$ ,  $\frac{1}{x}$  (может отсутствовать) и  $\frac{1}{x}$ . В этом режиме просмотр значений параметров осуществляется кнопками **X** (отсутствует на корпусе шитового исполнения Щ2) и  $\mathbb{R}$ . Вход/выход в/из режим(а) редактирования выбранного параметра осуществляется кнопкой <sup>neor</sup>. В режиме редактирования параметра выбор необходимого значения осуществляется кнопками  $\ll$ ,  $\blacktriangleright$  (может отсутствовать) и  $\blacktriangle$ Для выхода из режима настроек RS-485 достаточно нажать и удерживать кнопку <sup>прос</sup> не менее 2 секунд.

Параметры настройки RS>485 и отображение на индикаторе возможных значений каждого из параметров представлены на рисунке 2.3.

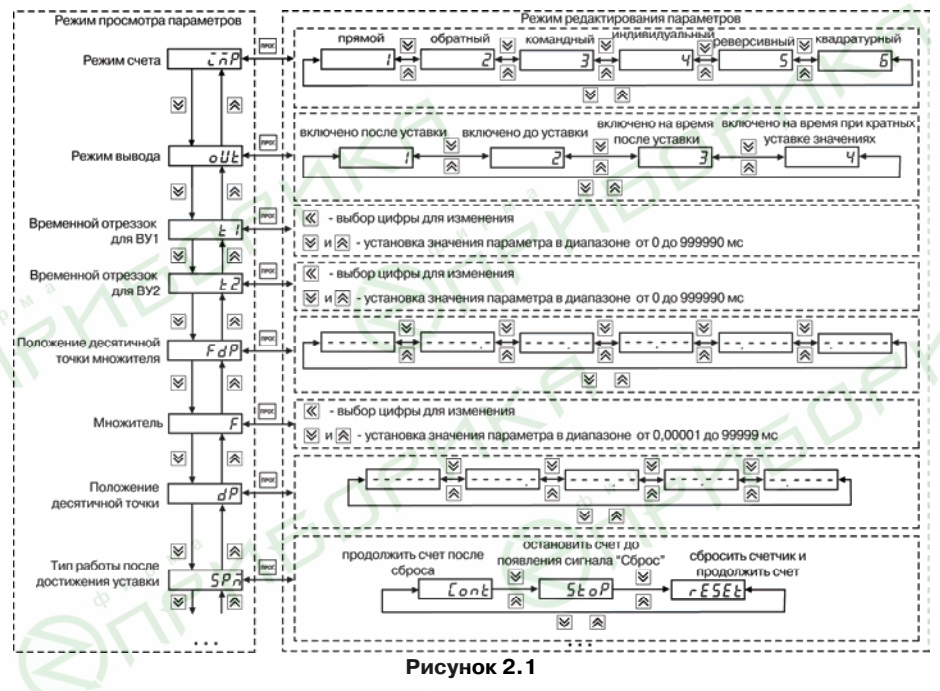

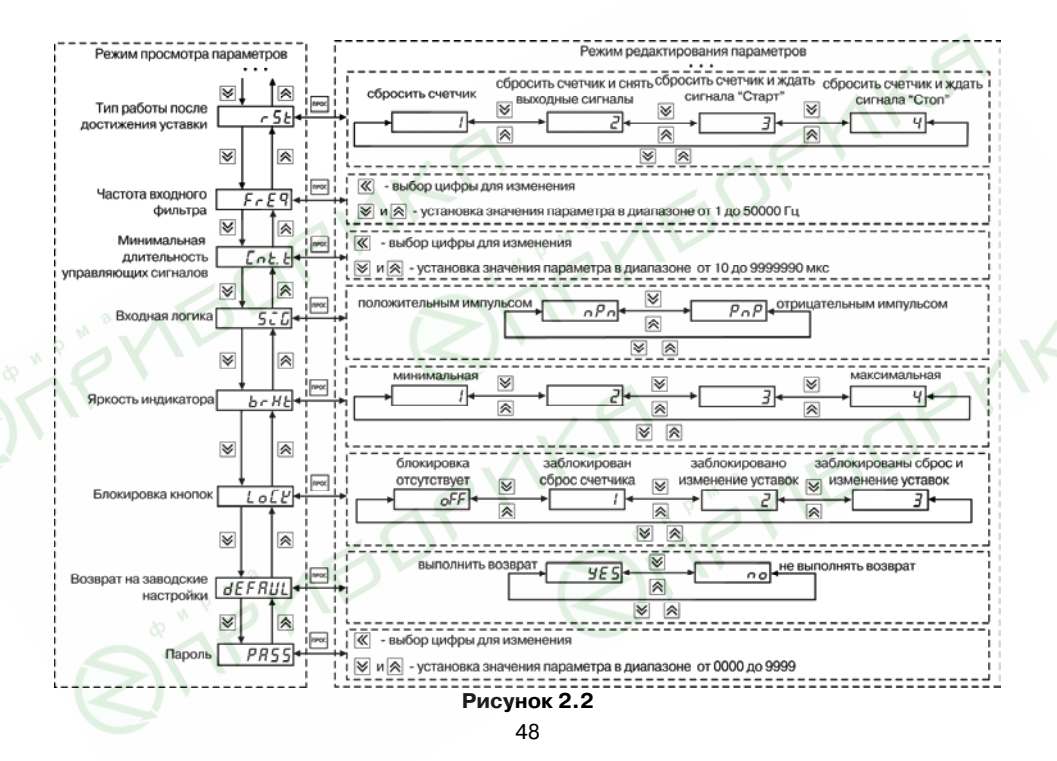

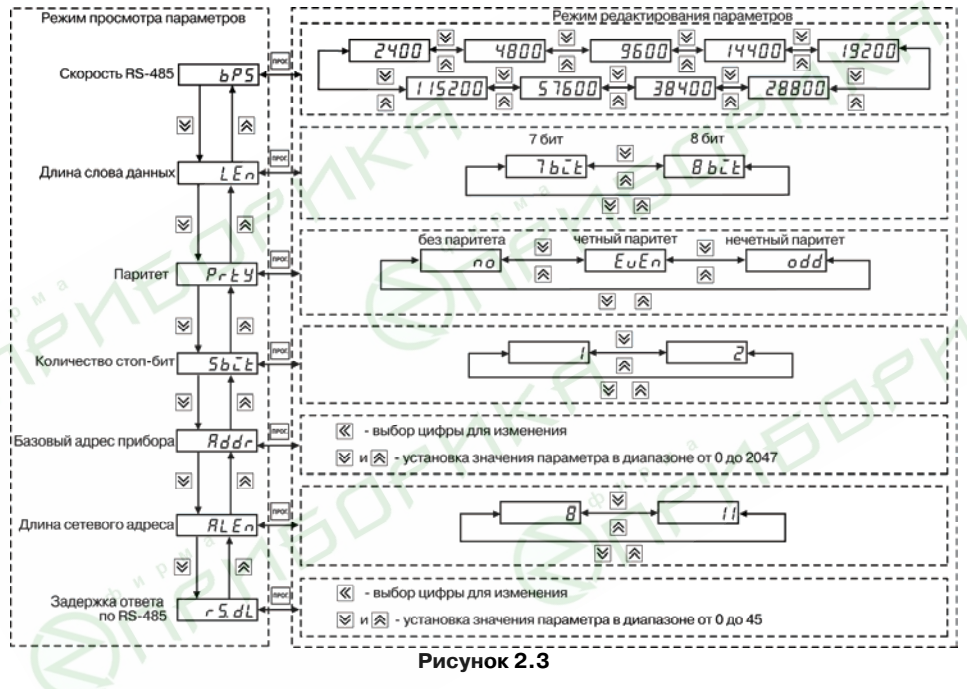

49

#### **2.3.3Настройка прибора с ПК**

Для настройки прибора с ПК используются интерфейсы связи RS>485 и USB. Прибор поддерживает три протокола связи: ОВЕН, MODBUS RTU и MODBUS ASCII. Адреса, названия, размерности и хэш-коды параметров прибора приведены в Приложении В. Возможности программного обеспечения «Конфигуратор СИ30», предназначенного для программирования прибора с ПК, описаны в руководстве пользователя «Счетчик импульсов, модель СИ30. Конфигурирование», поставляемом на компакт-диске «Диск СИ30» с программным обеспечением и документацией (РП, РЭ) вместе с прибором в электронном формате.

Кроме того, для контроля показаний счетчика посредством ПК используются параметры, описанные в таблице В.2 (Приложение В).

#### **2.3.4Действия в экстремальных условиях**

При возникновении пожара, затопления, других экстремальных условий, прибор необходимо обесточить.

#### <span id="page-51-1"></span><span id="page-51-0"></span>**3Техническое обслуживание**

#### <span id="page-51-2"></span>**3.1Меры безопасности**

3.1.1 По способу защиты от поражения электрическим током прибор соответствует классу II в соответствии с ГОСТ 12.2.007.0>75.

3.1.2 При эксплуатации и техническом обслуживании необходимо соблюдать требования ГОСТ 12.3.019>80, «Правил эксплуатации электроустановок потребителей» и «Правил охраны труда при эксплуатации электроустановок потребителей».

3.1.3 Подключение, регулировка и техническое обслуживание прибора должны производиться только квалифицированными специалистами, изучившими настоящее руководство по эксплуатации.

3.1.4 Во избежание поломок прибора и поражения электрическим током персонала не допускается:

класть или вешать на прибор посторонние предметы, допускать удары по корпусу;

 производить монтаж и демонтаж, любые подключения к прибору и работы по его техническому обслуживанию при включенном питании прибора.

### <span id="page-52-1"></span><span id="page-52-0"></span>**3.2Технический осмотр**

Технический осмотр прибора проводится обслуживающим персоналом не реже одного раза в шесть месяцев и включает в себя выполнение следующих операций:

- очистку корпуса и клеммника прибора от пыли, грязи и посторонних предметов;
- проверку качества крепления прибора;
- проверку качества подключения внешних связей.

Обнаруженные при осмотре недостатки следует немедленно устранить.

#### <span id="page-52-2"></span>**3.3Поверка (калибровка)**

Поверка (калибровка) приборов должна производиться не реже одного раза в два года по методике \_\_\_\_\_\_\_\_\_\_\_\_\_\_\_\_\_\_\_\_. Методика поверки поставляется по требованию заказчика.

#### <span id="page-52-3"></span>**4Ремонт прибора**

В случае выхода прибора из строя гарантийный и послегарантийный ремонт осуществляет предприятие-изготовитель. Для этого следует обратиться в любой из региональных сервисных центров, указанных в паспорте на СИ30.

#### <span id="page-53-1"></span><span id="page-53-0"></span>**5Транспортирование и хранение**

Прибор транспортируется в упаковке при температуре от минус 25 до 75 относительной влажности воздуха не более 95 % (при 35 °С).

Транспортирование допускается всеми видами закрытого транспорта.

Транспортирование на самолетах должно производиться в отапливаемых герметичных отсеках.

Условия хранения прибора в транспортной таре на складе потребителя должны соответствовать условиям 1 (Л) по ГОСТ 15150>69. Воздух помещения не должен содержать агрессивных паров и газов.

#### <span id="page-53-2"></span>**6Утилизация**

По окончании срока службы прибора его утилизация осуществляется отдельно по группам материалов уполномоченной организацией с соблюдением всех действующих инструкций, норм и законов.

# **Приложение А**

### <span id="page-54-1"></span><span id="page-54-0"></span>(справочное)

# **Габаритные чертежи корпусов прибора**

Рисунок А.1 демонстрирует габаритные и установочные чертежи прибора настенного крепления Н.

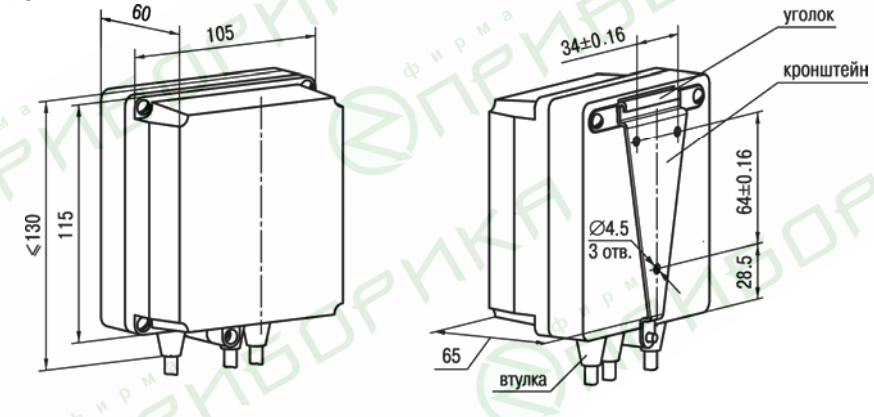

**Рисунок А.1 – Прибор настенного крепления Н** 

На рисунке А.2 приведены габаритные и установочные чертежи прибора щитового крепления Щ1.

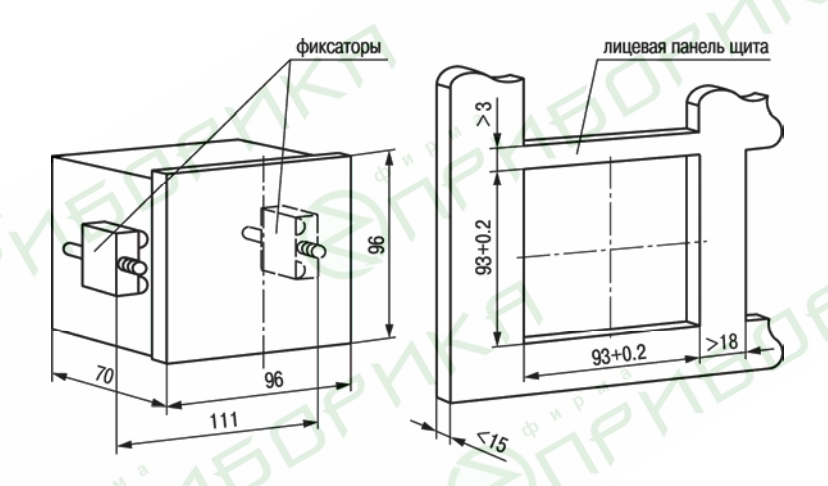

**Рисунок А.2 – Прибор щитового крепления Щ1** 

На рисунке А.3 приведены габаритные и установочные чертежи прибора щитового крепления Щ2.

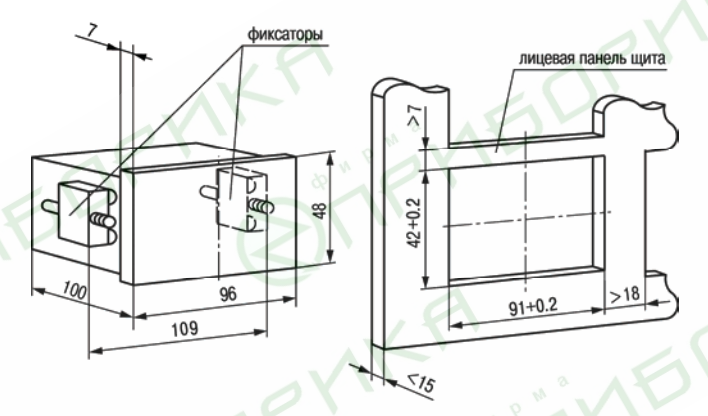

**Рисунок А.3 – Прибор щитового крепления Щ2** 

# **Приложение Б**

### <span id="page-57-1"></span><span id="page-57-0"></span>(справочное)

# **Схемы подключения прибора**

Схемы подключения приборов с различными ВУ представлены на рисунках В.1, В.2, В.3.

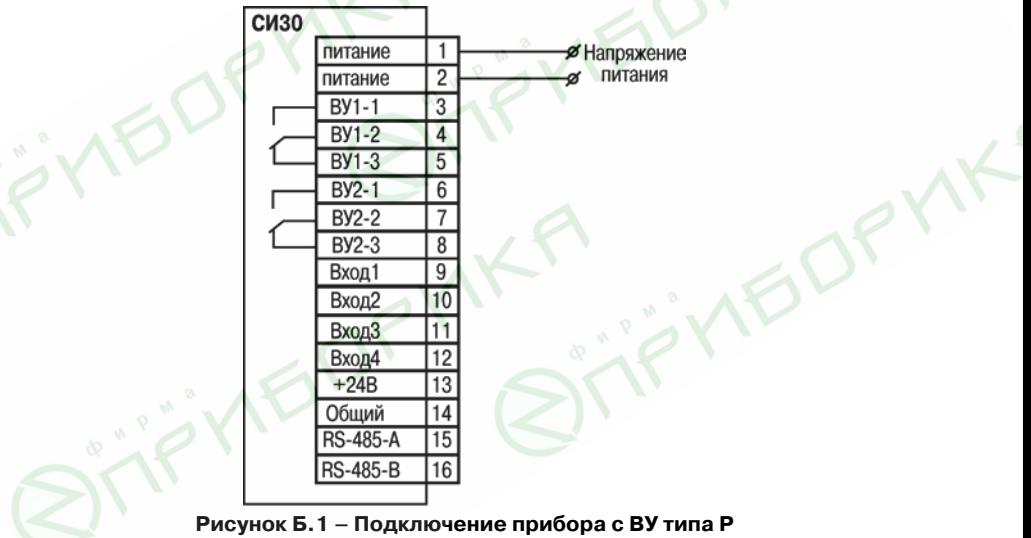

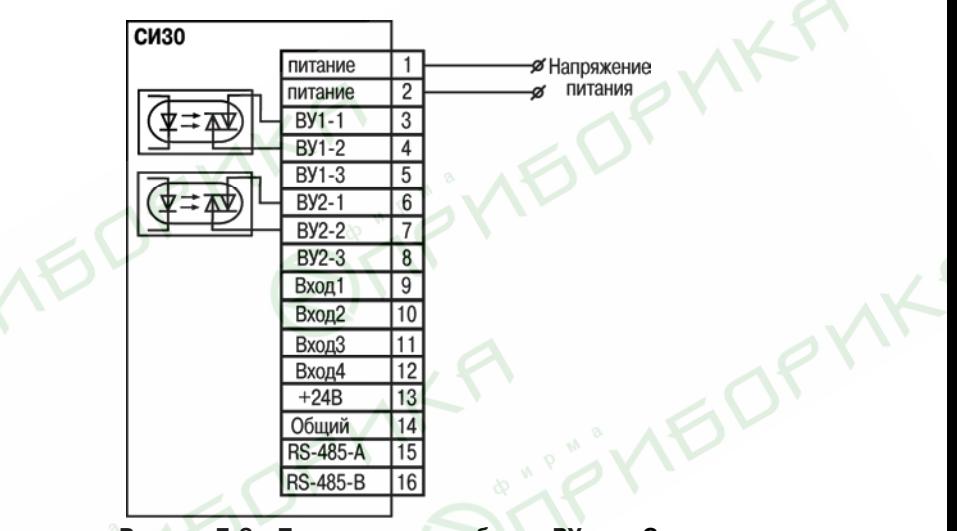

**Рисунок Б.2 – Подключение прибора с ВУ типа С** 

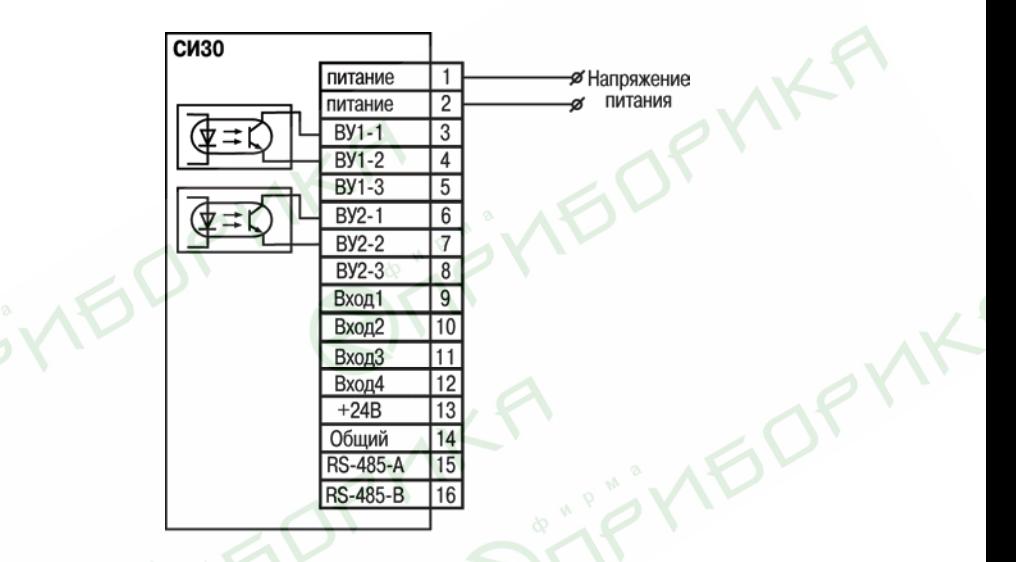

**Рисунок Б.2 – Подключение прибора с ВУ типа К** 

# **Приложение В**

## (справочное)

# **Программируемые параметры**

<span id="page-60-1"></span><span id="page-60-0"></span> $\mathcal{O}_{\mathcal{F}_{\mathcal{F}}}$ 

 $\mathcal{O}^{\vee}$ 

# **Таблица В.1 – Программируемые параметры**

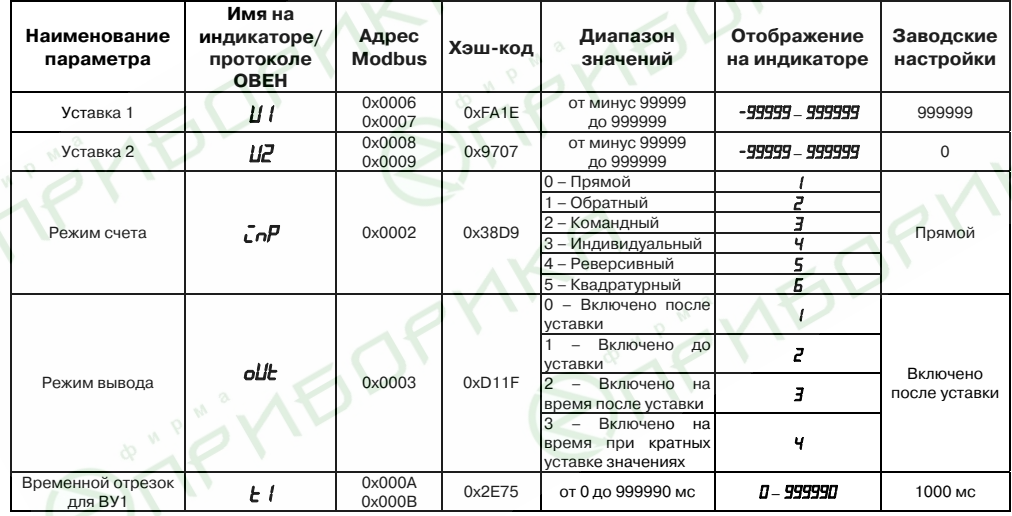

# **Продолжение таблицы В.1**

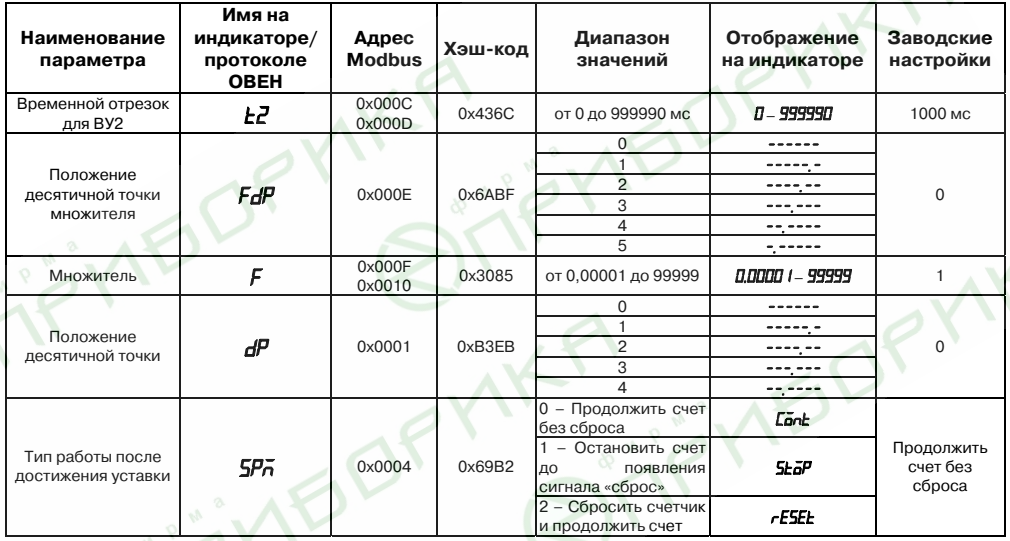

# **Продолжение таблицы В.1**

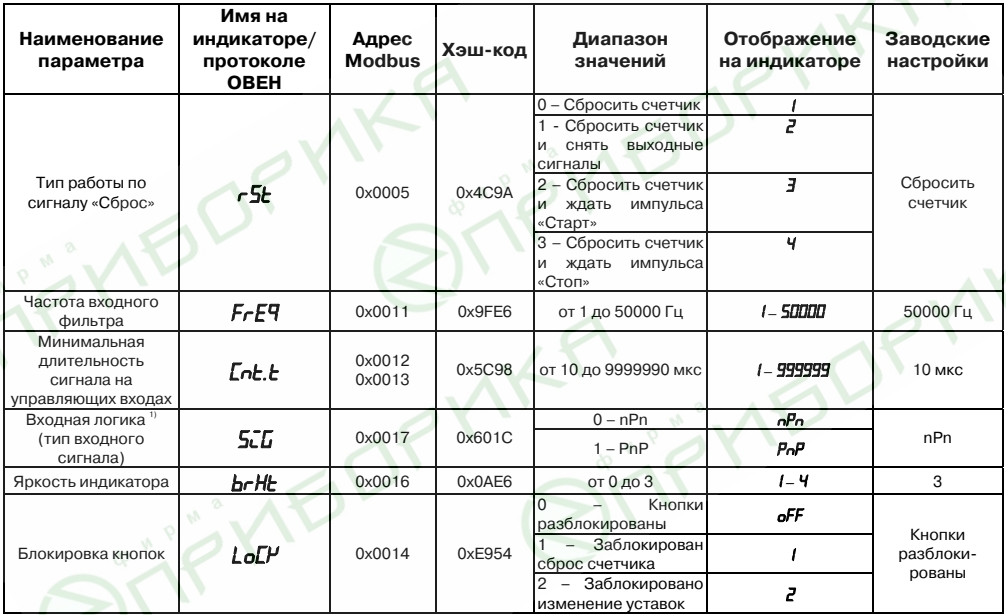

# **Продолжение таблицы В.1**

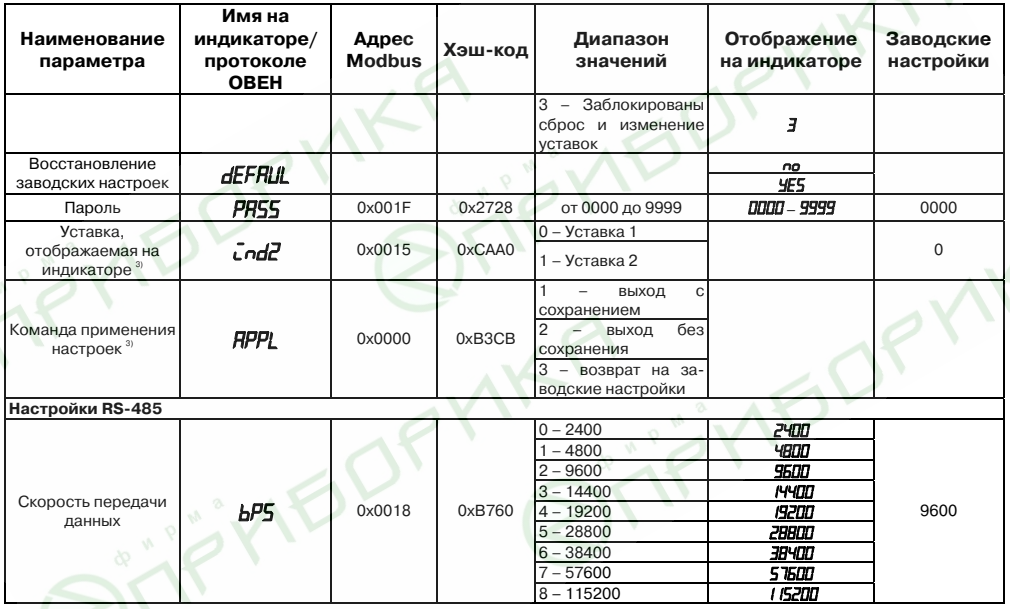

## **Окончание таблицы В.1**

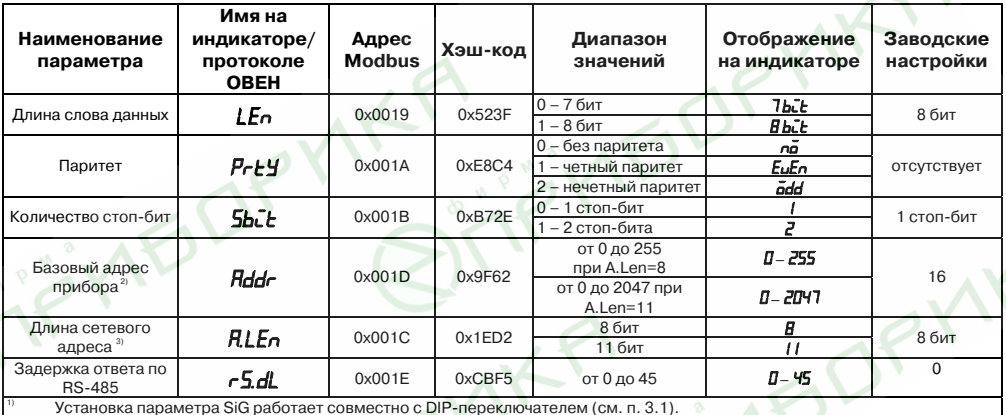

2) Для протокола Modbas адрес 0 зарезервирован под широковещательные посылки. Для протокола Овен адрес 255 зарезервирован под широковещательные посылки.

Параметры, не отображаемые в режиме настройки прибора.

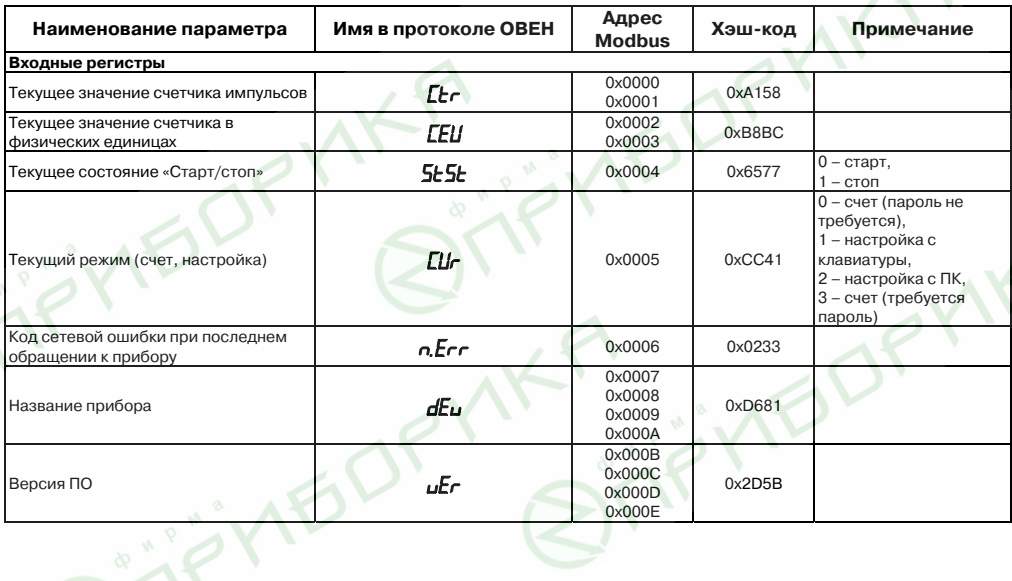

# **Таблица В.2 –Считываемые параметры**

# **Окончание таблицы В.2**

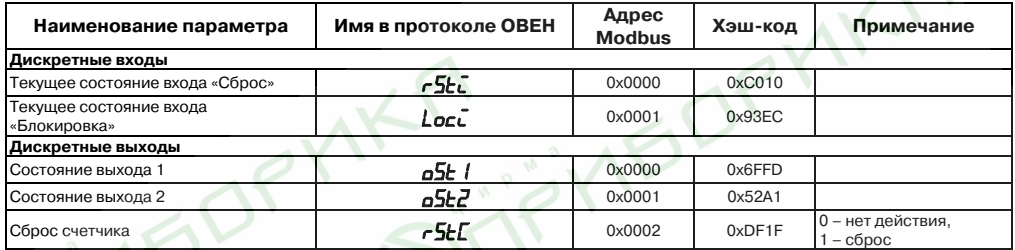